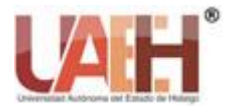

*https://repository.uaeh.edu.mx/revistas/index.php/ixtlahuaco/issue/archive*

Con-Ciencia **SERRANA** 

**Con-Ciencia Serrana Boletín Científico de la Escuela Ixtlahuaco**

*Publicación semestral No. 2 (2019) 40-42*

# Practica: Procesador de Texto

Practice: Text Processor

## *Lucia Hernández-Granados <sup>a</sup>*

#### **Abstract:**

Interpretar las herramientas básicas del procesador de texto, en el cual el alumno interpreta el uso en casos prácticos de su vida cotidiana, con el uso de un proceso de autoaprendizaje.

#### *Keywords:*

*Texto, formato, bordes, paginación, letra capital, margen, encabezado, pie de página*

#### **Resumen:**

Interpretar las herramientas básicas del procesador de texto, en el cual el alumno interprete el uso en casos prácticos de su vida cotidiana, con llevándolo a un proceso de autoaprendizaje.

#### *Palabras Clave:*

*Texto, formato, bordes, paginación, letra capital, margen, encabezado, pie de página*

### **Introducción**

El procesador de texto es un software que te permite y/o facilita el diseño estructural de documentos, basados en textos, dicha aplicación es muy utilizada por todos los usuarios en diferentes contextos, las características más comunes son:

- Permite al usuario aplicar estilos al texto
- Insertar tablas de contenidos
- Insertar imágenes y gráficas
- Edición de encabezado y pie de página
- Numeración de páginas
- Uso de plantillas
- Creación de documentos por lote, usando una Base de Datos y una Plantilla conocido este proceso también como *«Combinación de Correspondencia»*

<sup>a</sup> Autor de Correspondencia, Universidad Autónoma del Estado de Hidalgo, Preparatoria Ixtlahuaco, Email: lucia\_hernandez@uaeh.edu.mx

#### **Instrucciones**:

Lees con atención los siguientes datos que debe de cumplir tu reporte de práctica:

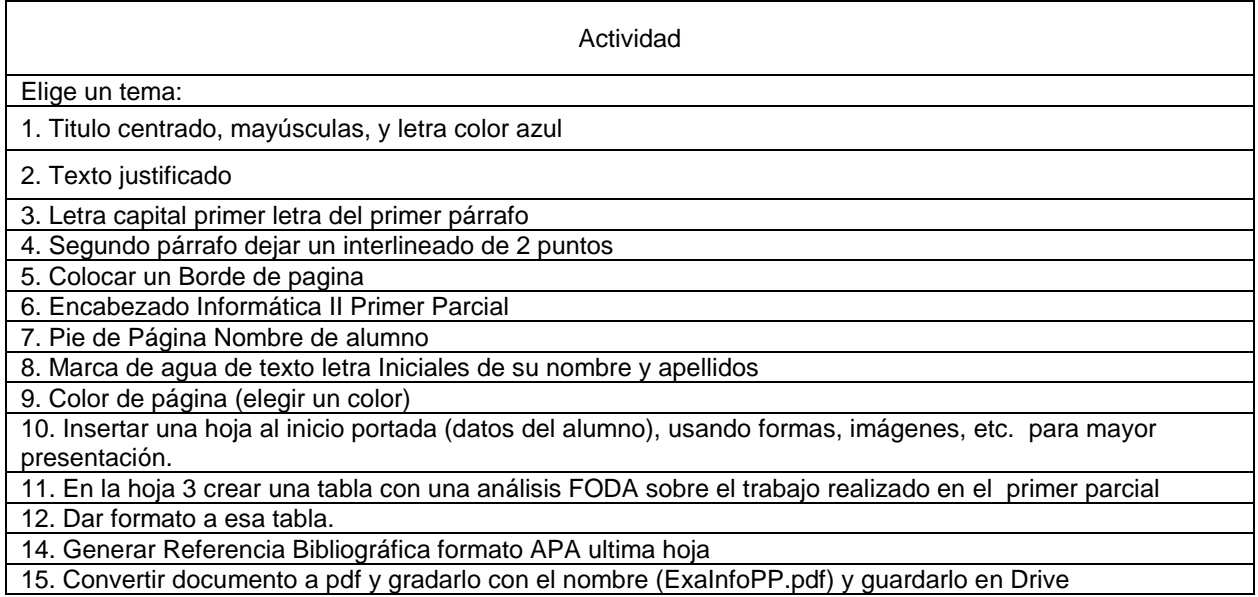

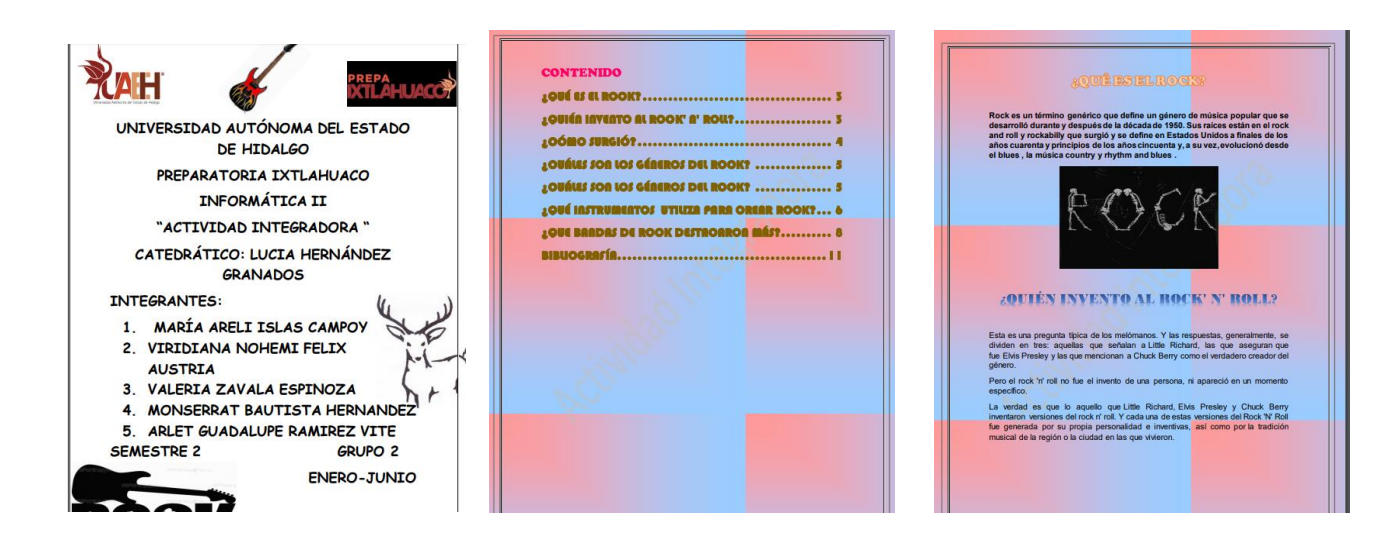

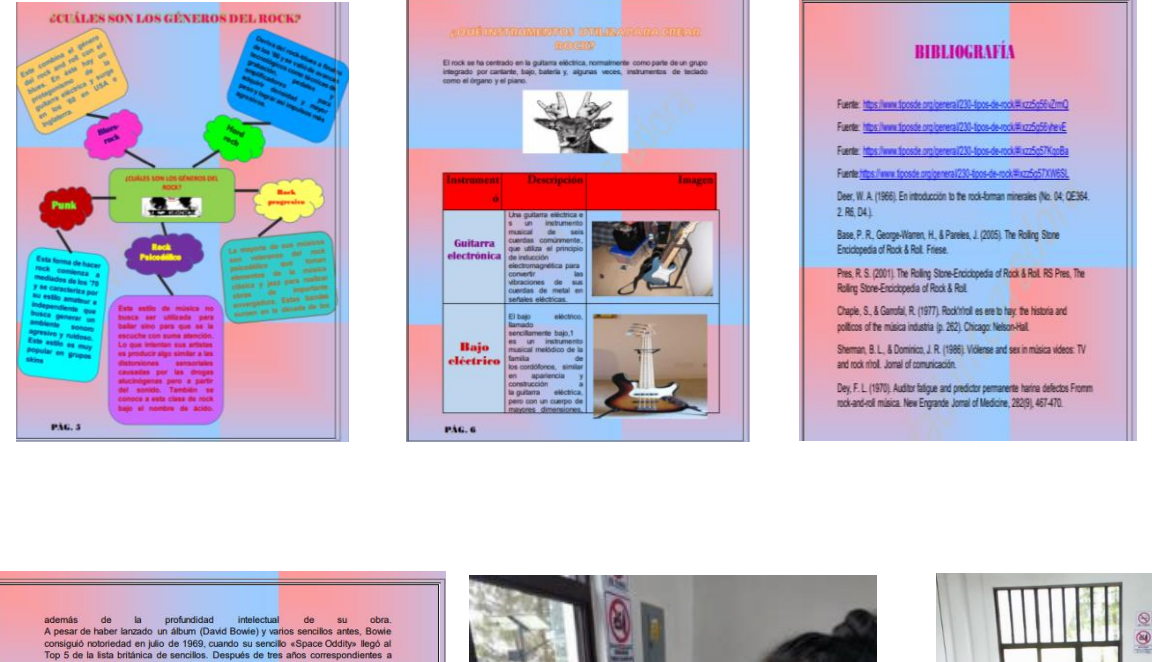

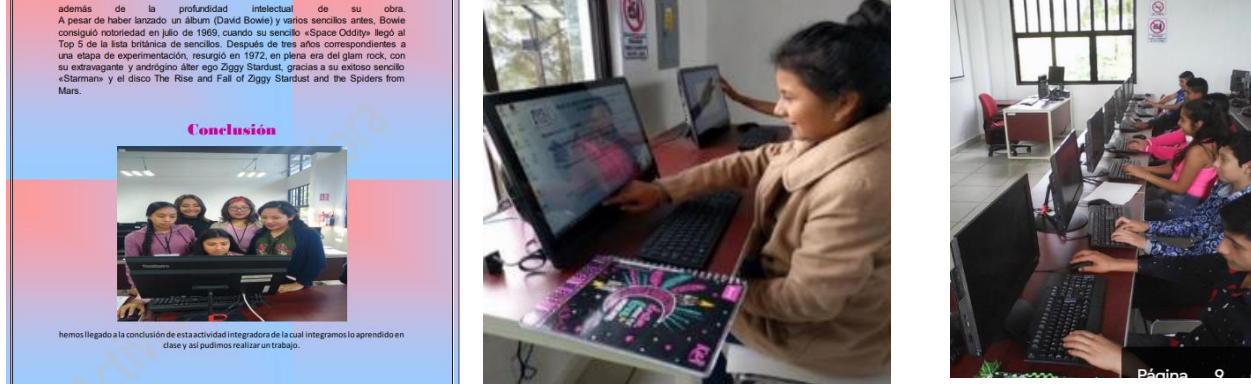

## **Referencias**

[1]. Pérez Chávez, C. (2010). *Informática para preparatoria.* ST.